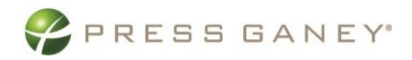

### Home Health CAHPS® InfoTurn Technical Transmission Instructions

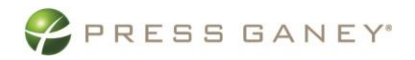

### **Contents**

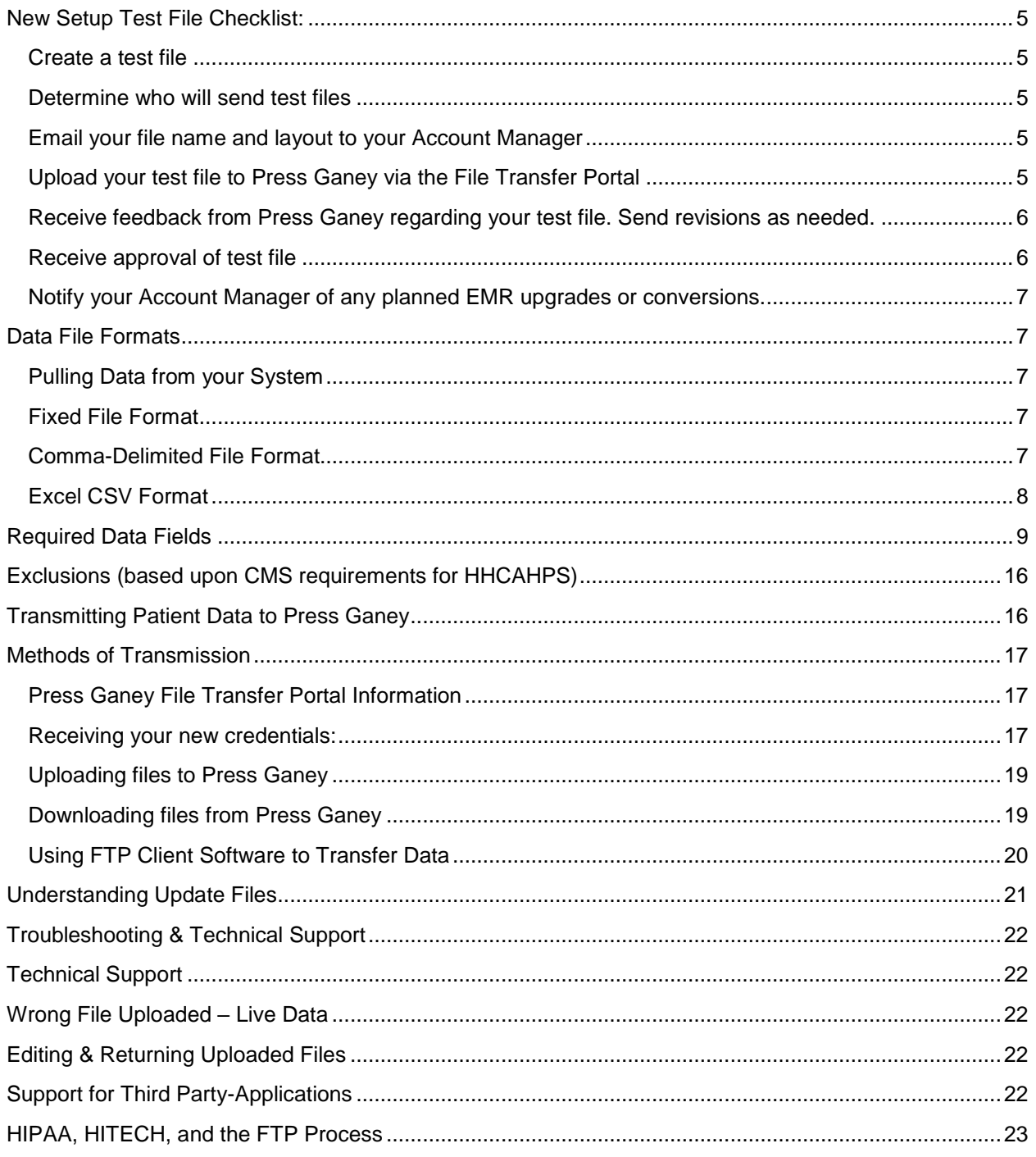

### Press Ganey's InfoTurn ® System

Home Health CAHPS® surveys are available in English, Spanish, Russian, Chinese, and Vietnamese. Using Press Ganey's InfoTurn System is a requirement for Home Health surveying. To use InfoTurn, you send us a "data file" that contains your patients' information. We refer to the data file as your "upload." Each data file includes multiple "records." Each record, which represents one patient, is comprised of many "fields." Each field carries a different piece of information (e.g., ZIP code). The data file should include only the patient records for the specified sample month. For example, if the *current month* is February, then the *sample month* would be January, the data file transmitted to Press Ganey should contain only records for patients who had skilled visits in January.

The HHCAHPS survey administration guideline allow only one official sample to be selected per sample month. **This means that your home health agency can only send one file to Press Ganey for each month of patient visits. Failing to include all patients that received skilled visits in your initial data submission to Press Ganey will result in a discrepancy**.

**By the 15th, upload the previous month's data file separate from all other Press Ganey uploads**. For example, before February 15<sup>th</sup>, upload January's data.

**A successful upload must be received by Press Ganey no later than the 15th in order to meet the survey administration timing requirements. If the data file is not successfully received by the 15th , a discrepancy may be required**.

All HH-CAHPS records must be uploaded using the following file naming convention: HHCAHPS\_CLIENT ID\_SAMPLE MONTH.csv. For example, HHCAHPS\_1234\_01.csv, where 1234 is the Client ID and 01 is the Sample Month of January. Please note that due to the unique method of processing HH-CAHPS records, they must be sent separate from any other service in which Press Ganey is administering for your facility.

Under some circumstances, a customer **should not receive** a HH-CAHPS survey. These customer records must **be removed before** the file is transmitted to Press Ganey.

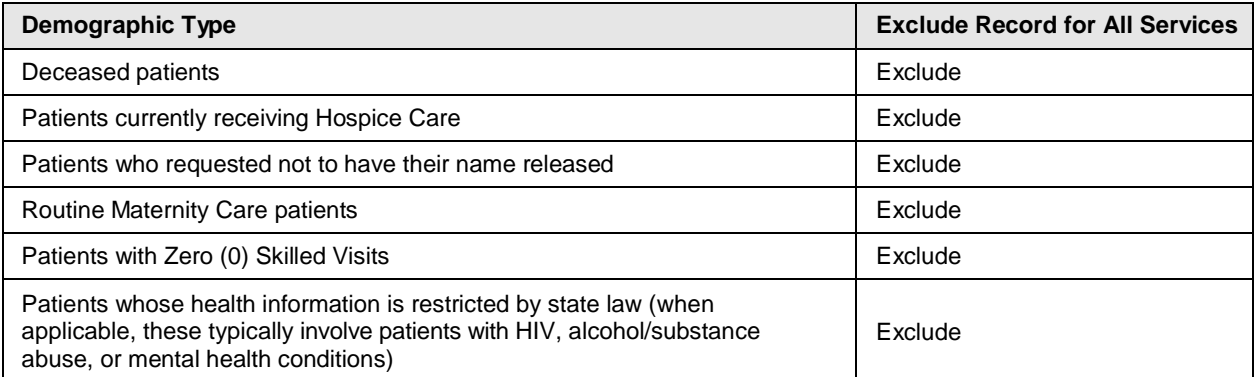

For purposes of this survey, the basis for a skilled home health visit is the classification of the agency employee who visited the patient, not the reason for the visit.

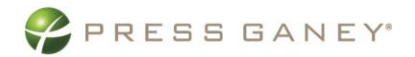

They must be made by:

- a registered nurse (RN) or licensed practical nurse (LPN),
- a physical therapist or physical therapist assistant,
- an occupational therapist or occupational therapist assistant, or
- a speech therapist or speech therapist assistant.

Skilled visits do not include visits by social workers, home health or personal care aides, or nursing aides.

Examples of skilled Home Health Services include:

- wound care for pressure sores or a surgical wound
- respiratory care, like oxygen or a nebulizer
- physical and occupational therapy
- speech-language therapy
- patient and caregiver education
- intravenous or nutrition therapy
- injections
- monitoring serious illness and unstable health status

The HH-CAHPS Coordination Team has indicated that Routine Maternity Care would include, but is not limited to, assistance in breast feeding and other educational services.

Although only patients whose home health care is paid for by Medicare or Medicaid (wholly or in part) are eligible for the HH-CAHPS survey, Press Ganey encourages you to submit all patients, except for the exclusions. Our process will automatically determine eligibility based on the required information you provide.

Patients not eligible to receive the HH-CAHPS survey, for example, because they 1) were non-Medicare or non-Medicaid, 2) had only Private Duty/Non-skilled visits, or 3) had only routine maternity care visits, may still be surveys under another survey instrument administered by Press Ganey. To survey these populations, you must contact your Press Ganey Account Manager to accurately set up this process. Additional fields *will* be required to identify and exclude these records from the HH-CAHPS survey.

For clients not wanting to sample these patient populations, the identified exclusions in the table above must not be included in the upload file to Press Ganey.

To be clear, any patient who had a Skilled Visit is to be included in the upload file *regardless if the patient has a discharge date or not*. For example, if a patient receives a Skilled Visit and additional Private Duty/Non-skilled visits, he is to be included in the upload file. *If a patient receives a skilled visit but is not yet discharged, the patient is to be included in the upload file.* **If a patient receives only** private Duty/Non-skilled visits, he is to be *excluded* from the upload file, *unless the Private Duty/Nonskilled patient population is to be sampled for an unofficial or standard Press Ganey survey, requiring additional fields in the upload file to identify these populations.*

### <span id="page-4-0"></span>New Setup Test File Checklist:

## <span id="page-4-1"></span>ereate a test file

After you've reviewed this guide and have discussed what patient data needs to be included in your upload files, a test file will need to be sent to Press Ganey for review. Real patient data should be used in this test file to help ensure the formatting and layout matches what will appear in the live files.

A file layout (the "map" that tells us which demographic variable will appear in each column or field of your uploaded records) will need to be provided, either as a header row within the file or in a separate document that is emailed to the Account Manager. Please inform your Account Manager as to how this layout will be provided. All files will need to follow this layout. If you ever need to make any changes, please work with your Account Manager to coordinate.

Files should be sent in either comma delimited or fixed format. Please see the section on Error! Reference source not found. for additional details.

Because we are unfamiliar with your internal information systems, Press Ganey cannot offer advice on the specifics of how to extract your patient data. We recommend that individuals familiar with your databases extract the information or contact the vendor that supports your applications.

# <span id="page-4-2"></span>Determine who will send test files

Determine who will transmit test files and send your Account Manager their name and email address. Login credentials will be sent from the File Transfer Portal system upon creation

### <span id="page-4-3"></span>Email your file name and layout to your Account Manager

Once you're ready to send your test file, please email your Account Manager the name of the file and how you will be communicating your file's layout, either with a header row within your file or by sending a separate layout document. If you are sending a separate layout document, include it in the email to the Account Manager or upload it to your test folder along with your test file.

Use the naming convention HHCAHPS\_CLIENT ID\_TEST.csv. This will help ensure your data is easily identified and placed in the correct queue for testing.

# <span id="page-4-4"></span>Upload your test file to Press Ganey via the File Transfer

#### Portal

Patient data must be uploaded to Press Ganey via HTTPS or SFTP to ensure patient PHI is protected. You can find more information about transmitting data in the "Transmitting Patient Data To Press Ganey" section.

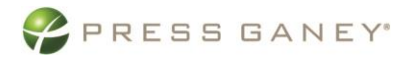

The name of your file must include both your client ID and the word "test". This will help ensure your data is easily identified and placed in the correct queue for testing.

### <span id="page-5-0"></span> $\mathbb I$  Receive feedback from Press Ganey regarding

**Test files must contain the word TEST and your client ID as part of the file name.**

### your test file / Send revisions as needed

A Press Ganey EDI will be assigned to review your test file and will provide feedback on any changes needed, if any. When resubmitting a test file, please follow the same process as when sending your initial test file.

### <span id="page-5-1"></span>Receive approval of test file

Once your test file has been approved and we are ready to receive live patient data, either a member of the Press Ganey EDI team or your Account Manager will notify you that we are ready for live patient data.

## Upload first live file via the File Transfer Portal Inbox

The MFT test folder is only for test files, therefore all live files moving forward must be sent to Inbox. Files uploaded to the test folder will not process or generate surveys. Before sending your first live file, check with your Account Manager to verify the first visit/discharge date that should be included.

Live data file specifications:

- Use the naming convention HHCAHPS\_CLIENT ID\_SAMPLE MONTH.csv. For example, HHCAHPS 1234 03.csv, where 1234 is the Client ID and 03 is the sample month of March.
- Avoid using special characters in the file name as it may cause your file to be rejected.
- If you are sending multiple client IDs in one file, just use one client ID as part of the naming convention. If you send multiple files daily, file names must be unique (i.e., XXXXXMMDDYYYY\_1, XXXXXMMDDYYYY\_2).
- Files should not be any larger than 2GB

### Review Upload Confirmation emails on an ongoing basis to ensure successful uploads

Your Account Manager will provide you with a guide to help interpret Upload Confirmation emails.

# <span id="page-6-0"></span>Notify your Account Manager of any planned EMR upgrades

#### or conversions

Any changes made to your EMR will likely affect the patient data you are uploading to Press Ganey. Things that are often changed with these upgrades/conversions, like coding, can affect your extract queries and cause patients to be excluded or included from your upload files inappropriately. If your facility plans on upgrading or changing their EMR, please check with your internal data extraction team to determine whether the proposed upgrade will affect the data. If the data will change, please contact your Account Manager as soon as possible to discuss how it may change the way your patient data is being uploaded.

### <span id="page-6-1"></span>Data File Formats

Press Ganey can accept standard ASCII text files in either fixed or comma-delimited format. Null characters are not permitted. The maximum record length is 1000 characters, and each record should be terminated by a carriage return line feed (CRLF), which is equivalent to pressing the ENTER key. Each field should be no longer than 50 characters. Each line is considered one record and should not span across multiple lines. Note: Microsoft Excel XLS, Microsoft Word, and Microsoft Access documents are not permitted.

Please note, the monthly Home Health CAHPS data files must be sent separately from records of other service lines.

### <span id="page-6-2"></span>Pulling Data from your System

Because we are unfamiliar with your internal information systems, Press Ganey cannot offer advice on the specifics of how to extract your customer data. For instance, you may contact your EMR vendor, check online forums, consult with other facilities in your system, or contact your IT vendor.

### <span id="page-6-3"></span>Fixed File Format

A fixed file simply means that a particular field in every always starts in the same column. As shown below, for example, every customer record appears on a separate line and the last name for each customer always begins in column 14, the customer's middle name is always listed in column 25, and so on. Fixed file formats are left justified and space padded. The records may not be tab delimited.

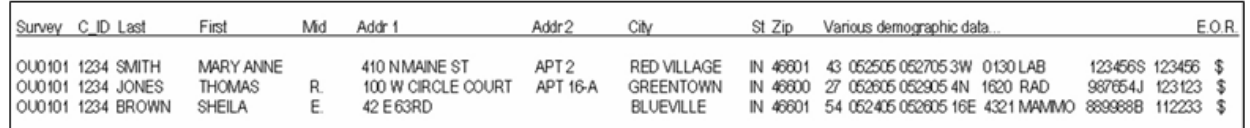

### <span id="page-6-4"></span>Comma-Delimited File Format

Where fields begin with a comma-delimited depends on the length of the information in each field. The fields must always be listed in the same order, and are separated by commas. The commas indicate where one field ends and the next begins. Some systems add quotation marks to each field automatically,

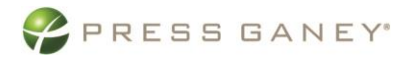

which is permissible. It is recommended that you add quotation marks to ensure that a comma within a field is not misinterpreted as a field separator (e.g., "Stephen, J." could represent the FIRSTNAME field by enclosing the text in quotation marks).

```
E.O.R.Survey, ClientID, Lastname, Firstname, Middle, Addr1, Addr2, City, State, Zip, Various demographic data.
OU0101,1234,SMITH,MARY ANNE,,410 N MAINE ST,APT 2,RED VILLAGE,IN,46601,43,052505,052705,3W,0130,LAB,123456S,123456$,
000101,1234,JONES,THOMAS,R.,100 W CIRCLE COURT,APT 16-A,GREENTOWN,IN,46600,27,052605,052905,4N,1620,RAD,987654J,123123,$
```
OU0101,1234,BROWN,SHEILA,E.,42 E 63RD,BLUEVILLE,IN,46601,54,052405,052605,16E,4321,MAMMO,889988B,112233,\$

### <span id="page-7-0"></span>Excel CSV Format

We recommend that you send files in standard ASCII text format, but if Microsoft Excel is used the file should be saved as a CSV (comma-delimited) file. Records saved in CSV format can be viewed in text editors separated by commas. These instructions walk you through the process of creating an Excel CSV file. Note: Menu options may vary depending on your version of Microsoft Office. Microsoft Excel XLS, Microsoft Word, and Microsoft Access documents are not permitted.

> 1. Open a new Excel spreadsheet. Click the empty cell above row heading "1" and left of column heading "A." This highlights the entire spreadsheet.

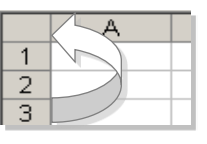

Tip: You may also select the entire spreadsheet by pressing **CTRL + A.**

- 2. From the main menu, select **FORMAT > CELLS > NUMBER > TEXT** and click **OK**. This formats all cells in the spreadsheet as "Text."
- 3. To populate your spreadsheet with your customer data, use the main menu to select **DATA > IMPORT EXTERNAL DATA > IMPORT DATA**. Select your source data and follow the prompts to import your text file.
- 4. Format the ZIP Code field as "ZIP Code." To do this, highlight the ZIP Code column and select **FORMAT > CELLS > NUMBER > SPECIAL > ZIP CODE** or **ZIP CODE + 4**. This prevents Excel from truncating leading zeros at the beginning of ZIP Codes.

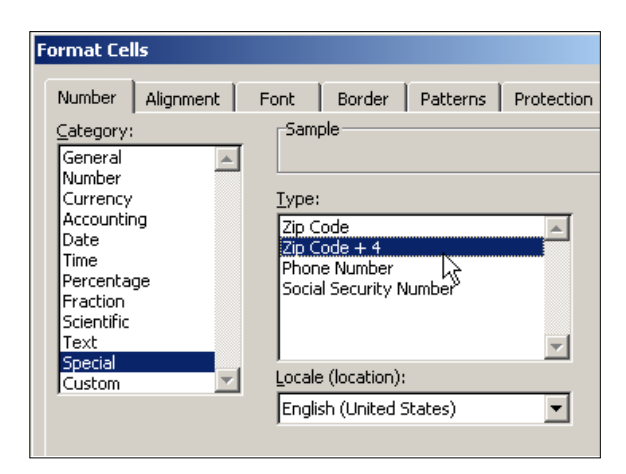

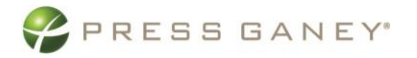

5. Save your file after import by selecting **FILE > SAVE AS**. Choose "CSV (Comma delimited) (\*.csv)" under "Save as type." This will automatically save your data as a comma-delimited file.

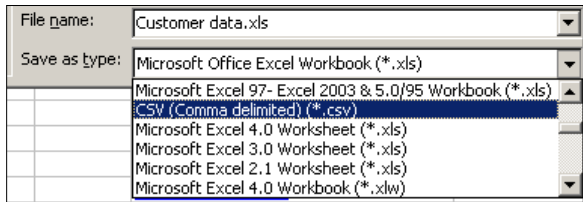

### <span id="page-8-0"></span>Required Data Fields

*Between the 1st and 15th, upload the previous month's data file separate from all other Press Ganey uploads*. For example, before April 15, upload March's data. Use the naming convention HHCAHPS\_CLIENT ID\_SAMPLE MONTH.csv. For example, HHCAHPS\_1234\_03.csv, where 1234 is the Client ID and 03 is the sample month of March. *A successful upload must be received by Press Ganey no later than the 15th in order to meet the survey administration timing requirements. If the data file is not successfully received by the 15th, a discrepancy may be required*.

Below are listed required fields. A few optional fields are highlighted in yellow. Press Ganey will work with you to ensure your compliance with HH-CAHPS protocol. To meet CMS guidelines, it is required that you provide as much demographic information as possible in the data file. Please note that all "M00" variables refer to the OASIS D dataset.

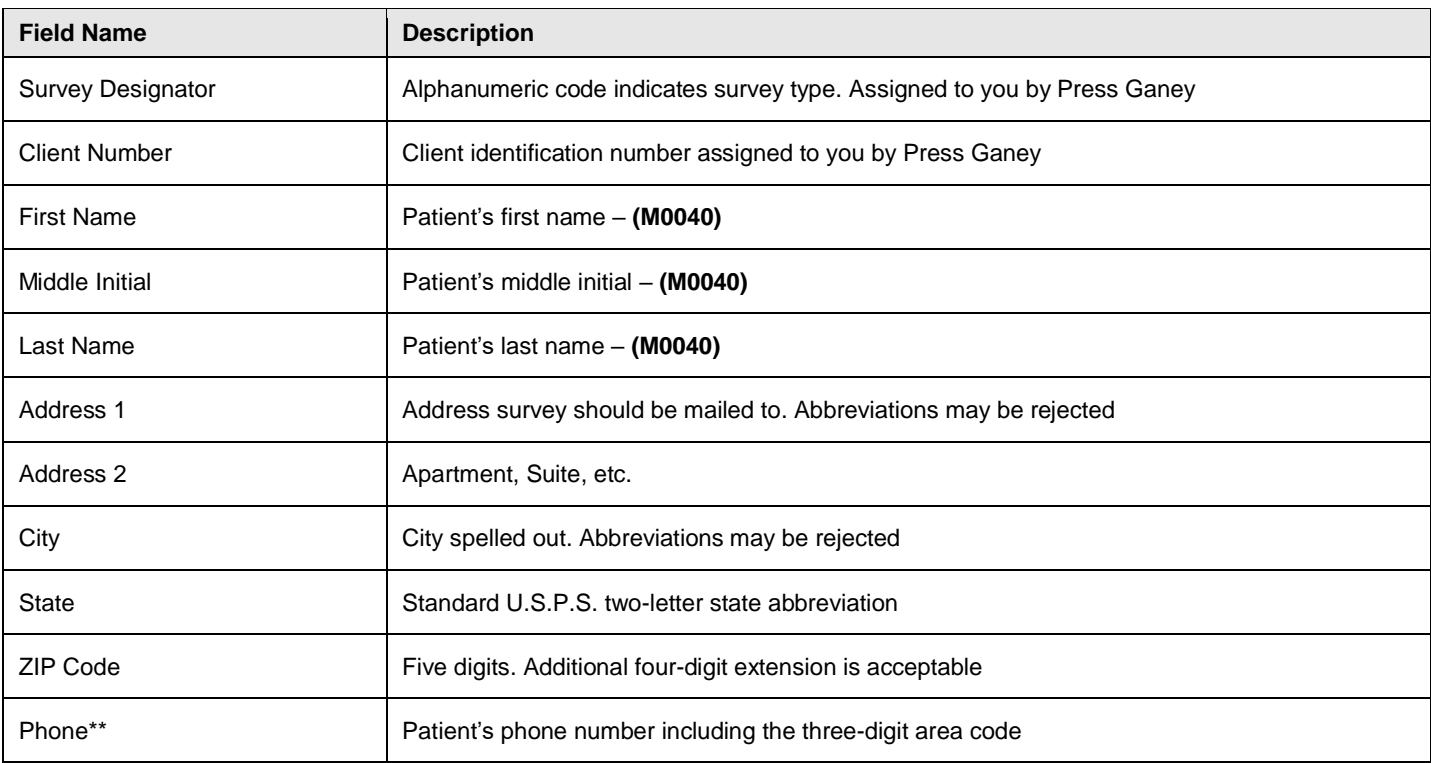

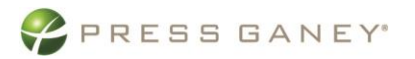

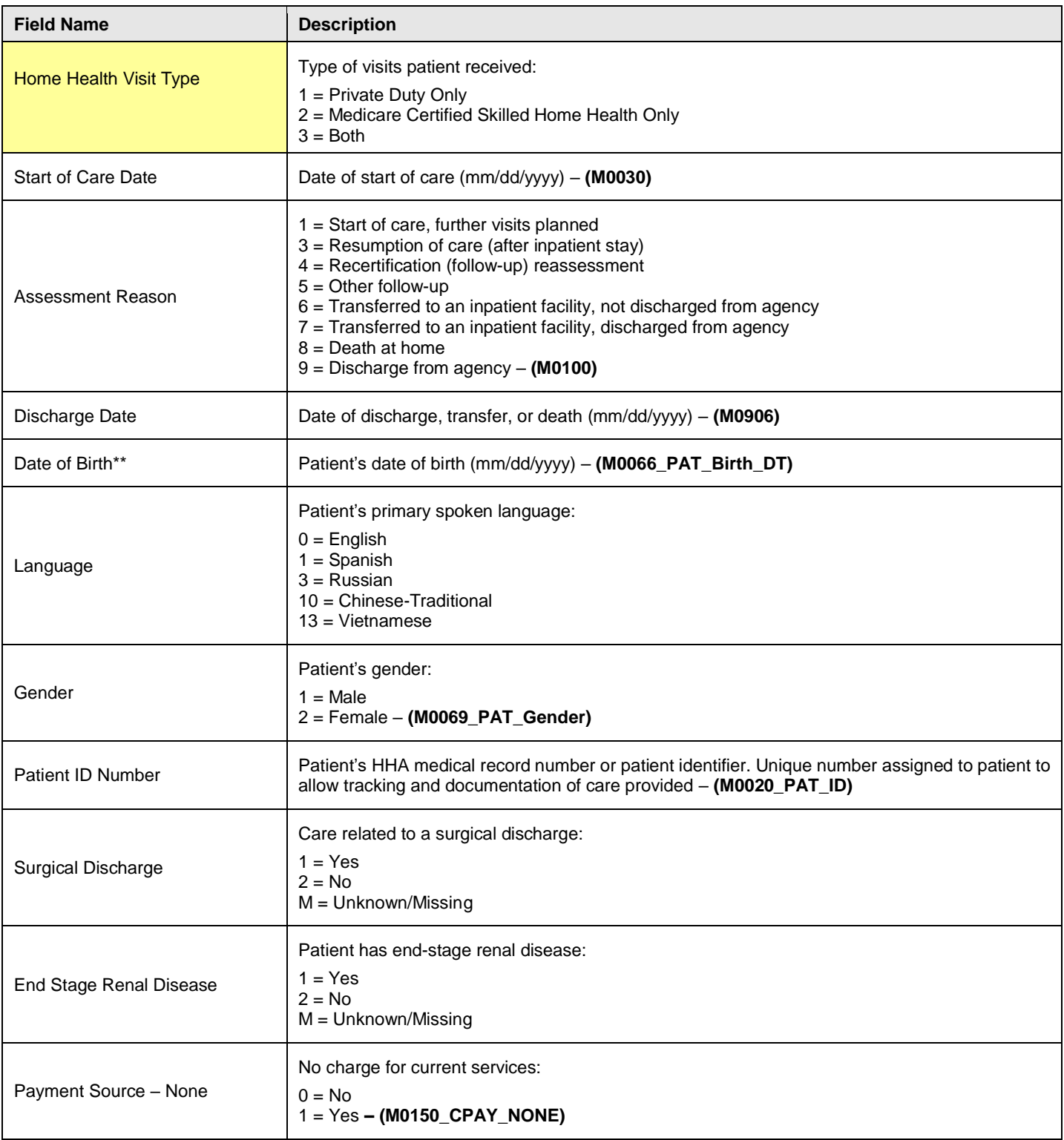

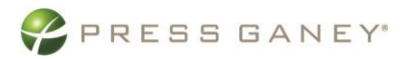

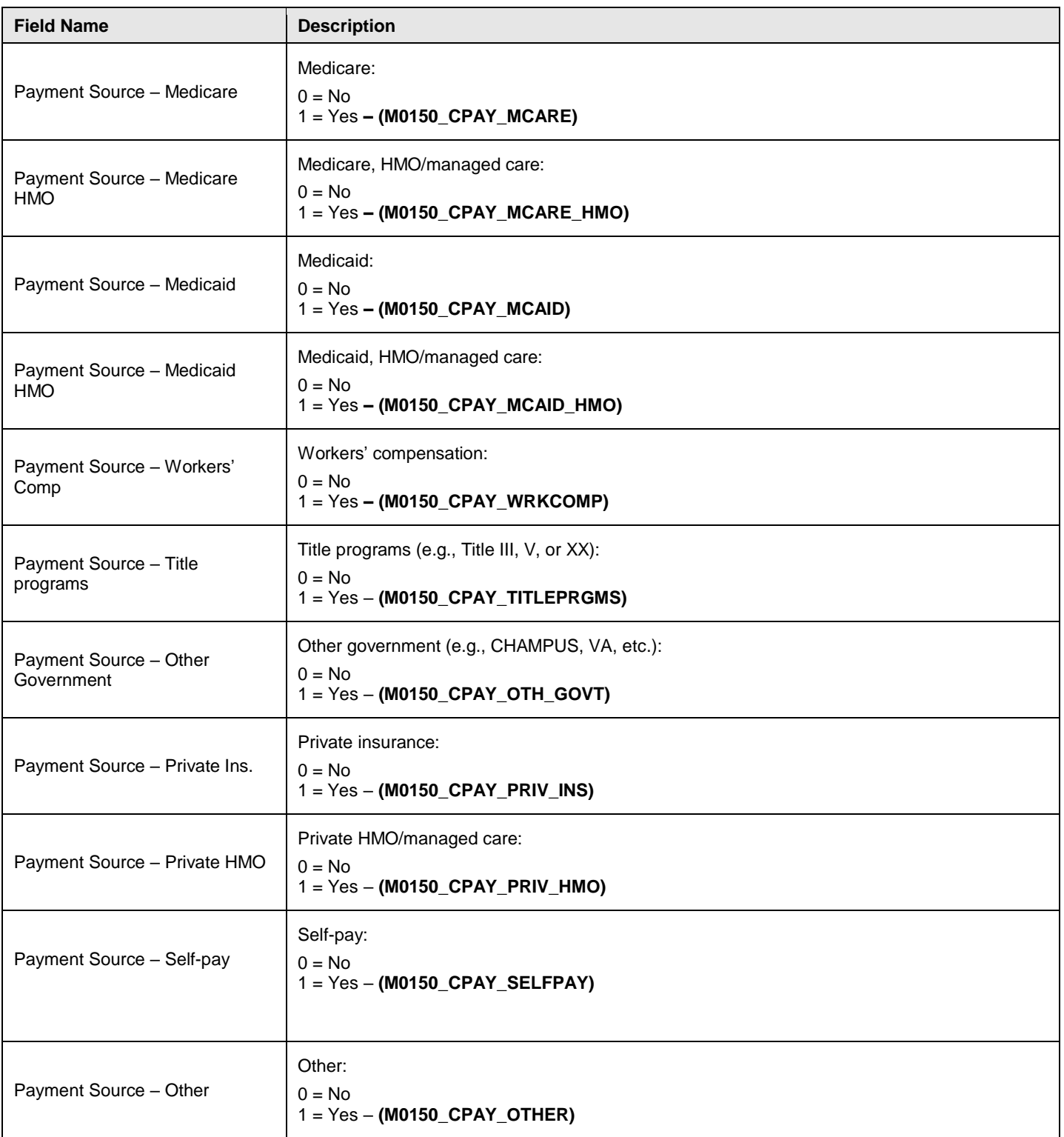

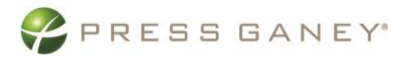

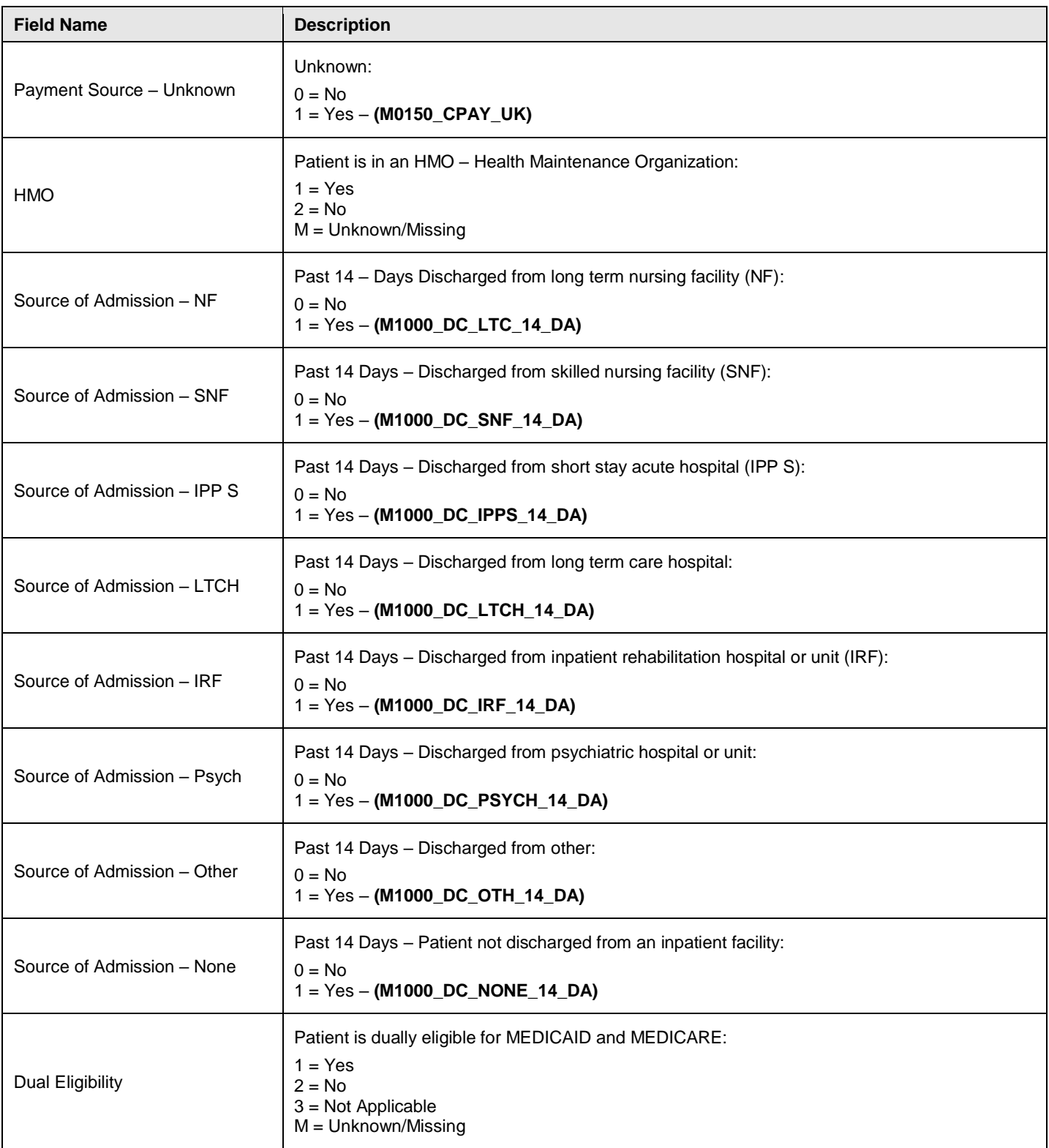

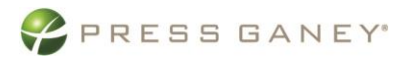

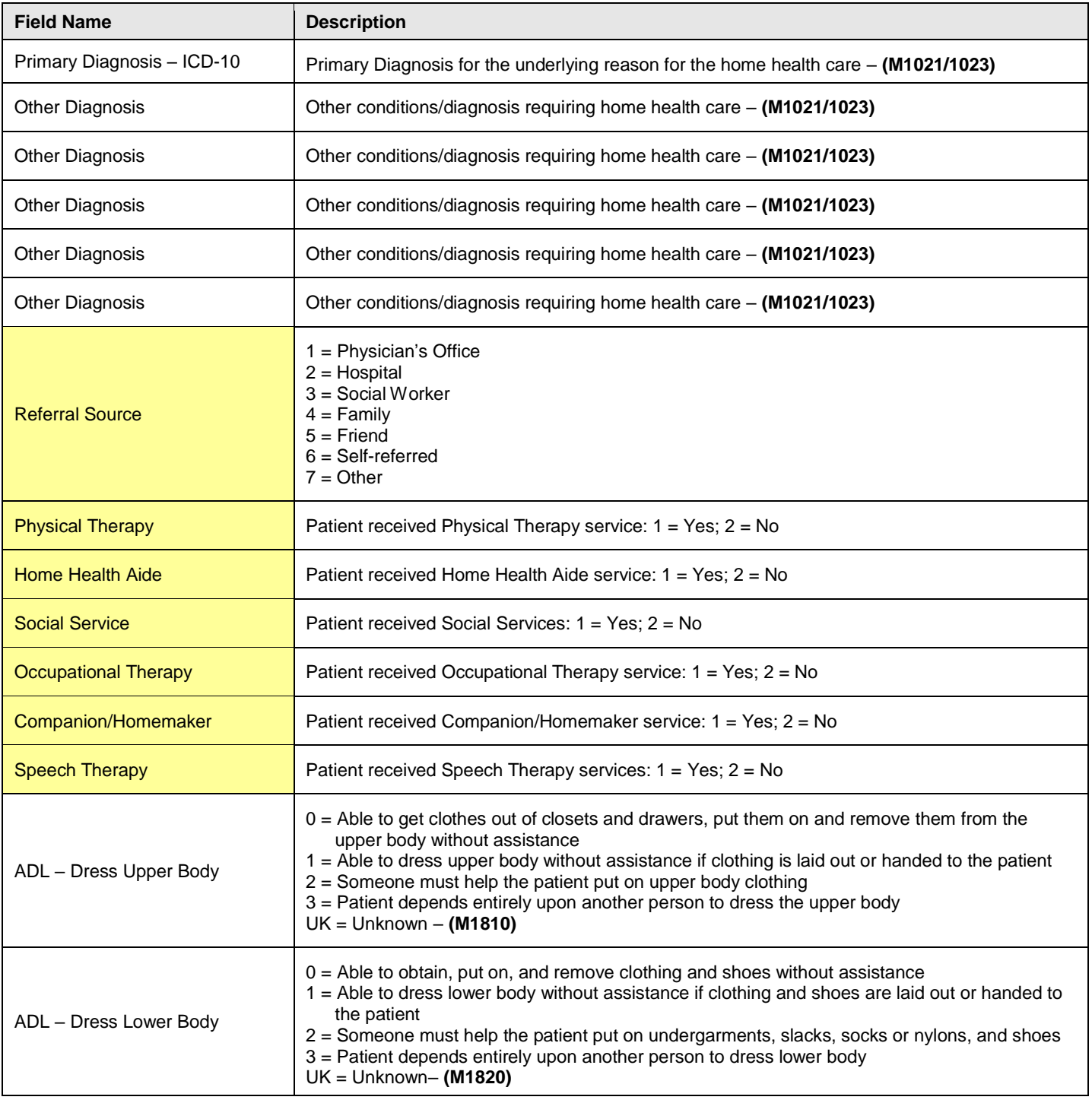

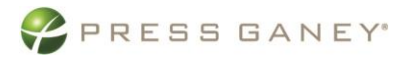

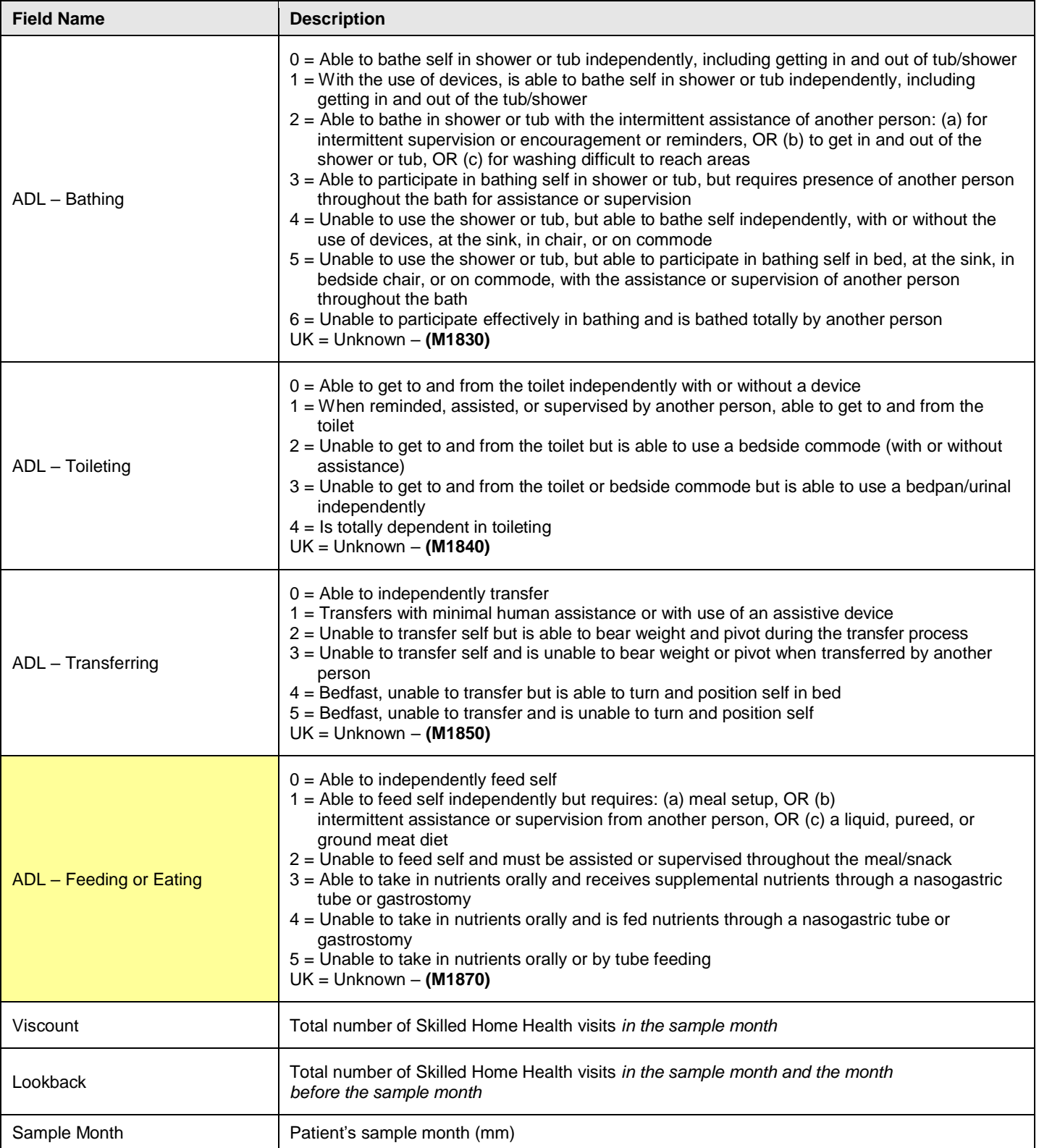

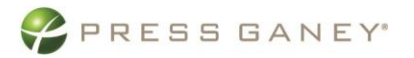

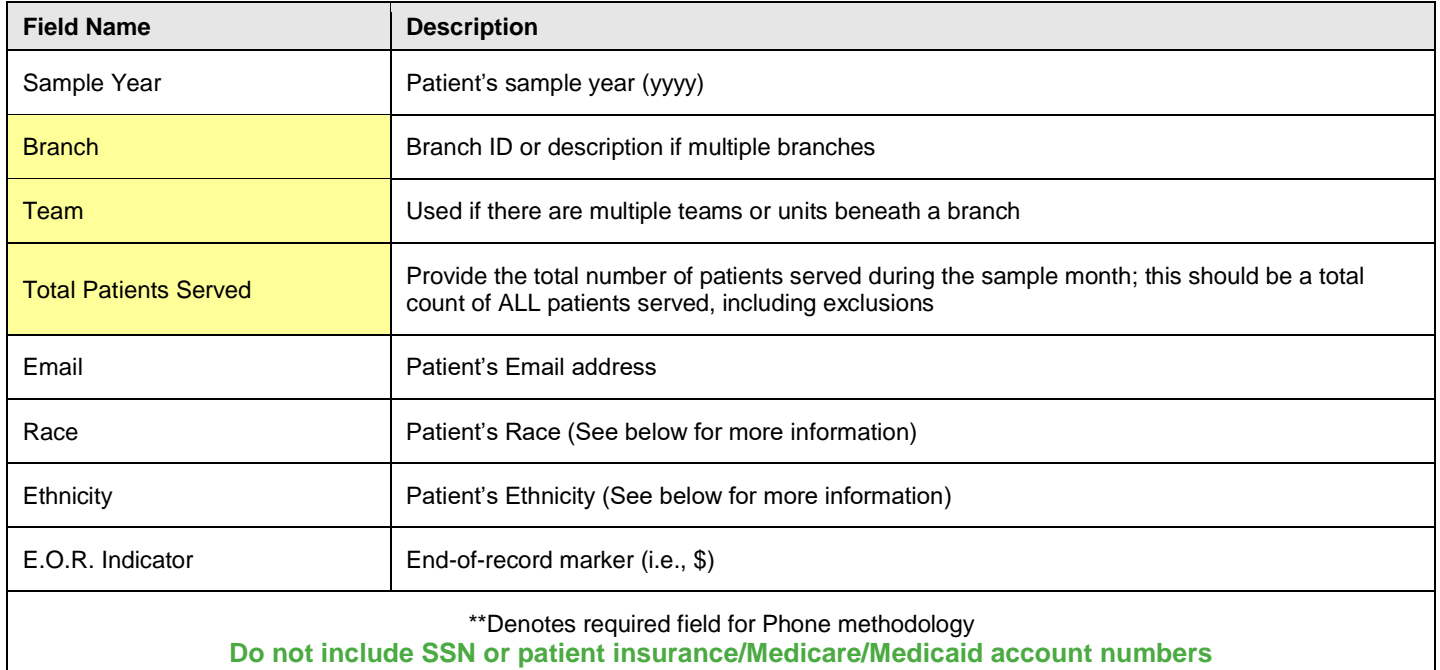

#### Race and Ethnicity Field Information

- Organizations *should* upload fields for Race and Ethnicity for all PX services.
	- Organizations should upload separate fields for Race and Ethnicity rather than combining into a single field.
- When organizations send data about Race and Ethnicity, they should minimize sending blank fields or fields that indicate an unknown (e.g., unknown, missing, not available).
- The values for the Race and Ethnicity fields should be text based and interpretable to any user. That is, they should be words like 'Asian' not be a list of codes (e.g., 1, A, AS, R1) that need a key to define them.
	- Note that if your organization is already using FHIR code standards within HL7 to code for Race and Ethnicity, Press Ganey can accept that national standard of codes in lieu of text based value labels.
- The values being sent to define Race and Ethnicity should be consistent across locations and survey populations within the system. That is, the same group should be represented with the same spelling and abbreviations, rather than several different formats, spellings or abbreviations to denote the same group.
- At minimum, the values being sent should define the broad racial groups for Race and denote membership within the Hispanic/Latino identify for Ethnicity. In addition, there should be options to denote 'Prefer not to answer' as well as 'Other' and 'Two or more races' (for the Race variable).
	- Below is the minimum set of categories that should be provided note that your spelling/abbreviations may vary but each of the below should be represented.
		- RACE

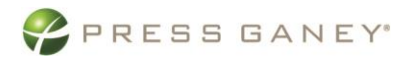

- American Indian or Alaskan Native
- Asian
- **Black or African American**
- Native Hawaiian or other Pacific Islander
- White or Caucasian
- **Other**
- Two or more races
	- Prefer not to answer
- **ETHNICITY** 
	- Hispanic/Latino
	- Not Hispanic/Latino
	- Prefer not to answer
- It is also possible to provide additional values that provide more specific information about an individual's background such as 'Chinese' as a value for Race or 'Cuban' as a value for Ethnicity.

#### <span id="page-15-0"></span>Exclusions (based upon CMS requirements for HHCAHPS)

Under some circumstances, a customer should not receive a survey. These customer records must be removed before the file is transmitted to Press Ganey:

- Deceased patients
- Patients currently receiving Hospice care
- Routine Maternity Care patients
- Patients with Zero (0) Skilled Visits
- No publicity patients
- <span id="page-15-1"></span>• Patients restricted due to state regulation

### Transmitting Patient Data to Press Ganey

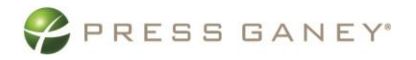

In our role as your Business Associate under the HIPAA Security Rule, Press Ganey is responsible for protecting your patient data once we receive it. We also want to make sure you transmit the data to us in the most secure way possible. We support several methods for file transfer, and some are more secure than others. You should consult with your own security and privacy resources if you have concerns about which of these transmission methods is appropriate for you.

#### <span id="page-16-0"></span>Methods of Transmission

Press Ganey accepts files via SFTP (SSH File Transfer Protocol, FTPS (FTP Over SSL) and HTTPS (Hyper Text Transfer Protocol Secure).

**Because email is not secure, we DO NOT accept Protected Health Information (PHI) via email.**

The EDI Specialist will create an account for your data transmissions. This account will contain an Inbox, Outbox and Test folder. Only the test folder will be available during the onboarding phase. Once we are ready to begin survey administration, your Inbox and Outbox will be activated. Regular patient data uploads used for survey administration will be sent to the Inbox. The Outbox will be used to send files back to you. These may include raw data files (xml), bad address and upload results files, to mention a few.

#### <span id="page-16-1"></span>Press Ganey File Transfer Portal Information

File Transfer Portal can be accessed through a standard web browser. From there, you will be able to connect and transfer data to and from the available folders. A master account will be created, and individual users will be given their own login credentials. These credentials will follow standard Press Ganey security procedures for password changing and reset. You will find the Press Ganey File Transfer Portal here: [https://pgds.pressganey.com.](https://pgds.pressganey.com/)

#### <span id="page-16-2"></span>Receiving your new credentials:

You will receive a pair of emails from Press Ganey MFT. The first will have your new userid. The second will contain the password for this account. If you are also maintaining an automated upload account, there will be a pair of emails that go with the automated (SERVICE) account.

Individual accounts will have passwords that expire every 90 days. To change your password, go to the web portal and type in your user id. Then click on the Forgot Password button.

Automated (SERVICE) account passwords do not expire. However, you can change the password on these accounts as well.

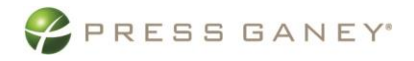

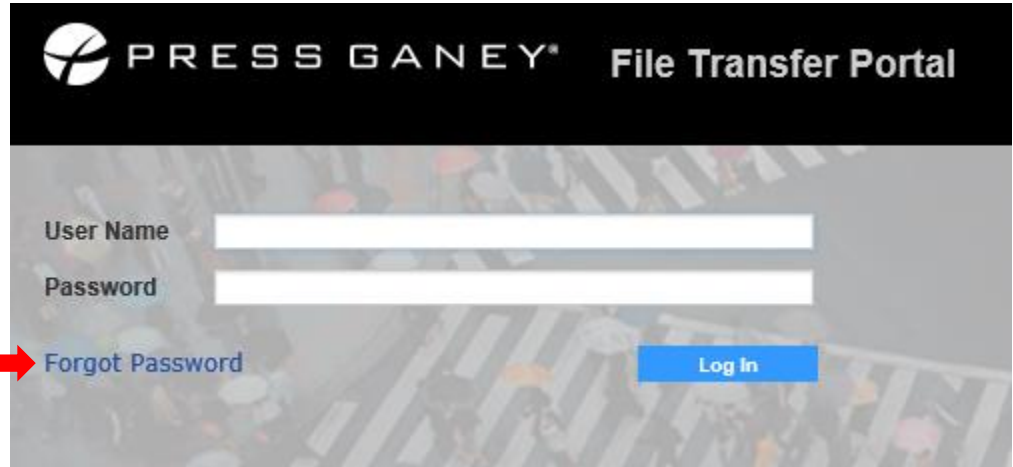

There are several secure methods of transferring files to or from Press Ganey. You can transfer data using our File Transfer Portal website, pgds.pressganey.com or an FTP Client software application (there are several free options, such as FileZilla, or Core FTP Lite). The address is the same for both the File Transfer Portal and FTP Client Software Applications.

The connection will be encrypted using HTTPS, SFTP or FTPS. This makes it unnecessary to encrypt files before sending them to Press Ganey. However, you may do so if you wish. If you choose to encrypt your files, they must be encrypted with the Press Ganey PGP Public key. [\(https://helpandtraining.pressganey.com/uploadHelp/downloads/Encryption.aspx\)](https://helpandtraining.pressganey.com/uploadHelp/downloads/Encryption.aspx)

**Secure Folders** Location  $\sqrt{}$  $\Rightarrow$   $\circ$   $\bullet$   $\circ$ Name  $\diamond$ Date Modified ↓  $\Box$  Inbox 8/16/18 8:05:02 / **Test** 8/16/18 9:10:43 / XML\_Outbox 8/16/18 9:10:44 /

After logging in, you will see several folders, like so:

- Inbox live uploads
- Test test files
- Outbox or XML Outbox files downloaded from Press Ganey

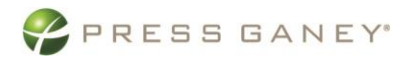

You may see more than one Inbox if you upload to more than one client number and these will be clearly marked. The same is true for the Outbox if you download information from more than one client number.

#### <span id="page-18-0"></span>Uploading files to Press Ganey

To upload a file, click into the appropriate folder. Click the upload button and navigate to the file you wish to upload to Press Ganey.

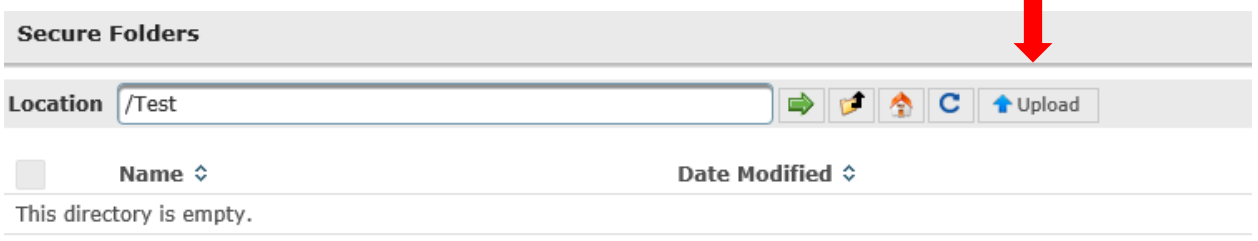

Files placed in the test folder will be moved by the Press Ganey system to an internal staging folder that is monitored by the EDI team. This happens rather quickly, so don't be surprised if the files disappear from your folder after just a few seconds.

Files placed in the inbox folder will be picked up and placed in the queue for processing. If you receive email confirmations with upload results, these will continue as they have in the past.

#### <span id="page-18-1"></span>Downloading files from Press Ganey

If you received reports from Press Ganey, you will be able to access those reports from your MFT account instead of having a separate userid and password. The Outbox or XML Outbox folder will be linked to the folders where your reports are stored. Click on the appropriate folder and you will see the reports listed and the download button to assist you in downloading these reports. If you access more than one download folder for your organization, you may have multiple outboxes, and these will be clearly marked.

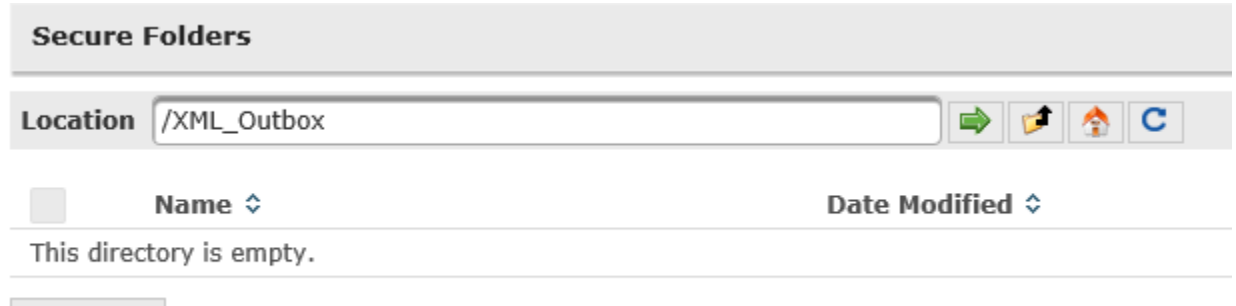

Download

It's that simple. The File Transfer Portal provides a secure and easy way to send and receive your data files to and from Press Ganey.

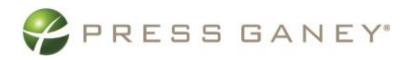

If you encounter any issues logging into the FTP System, please contact Press Ganey at 1-888-773-7742 and ask for the EDI team. If you have any questions about the creation or contents of your patient data files, please contact your IT administrator or EMR Vendor for assistance.

### <span id="page-19-0"></span>Using FTP Client Software to Transfer Data

You may also access your file transfer account via commonly used FTP client software such as FileZilla, WS\_FTP & WinSCP. You may also use your own script to automate the transfer process. Please inform the EDI Specialist that you will be automating your transfer and they will setup a server/service user account that follows a separate security procedure (less frequent required password changes).

- Data uploaded to the InfoTurn server is automatically imported into the system. The next production run processed by InfoTurn will include the data.
- Do not ZIP files.
- All files must be uploaded in BINARY MODE.
- FTP site = [pgds.pressganey.com](ftp://ftp.pressganey.com/)
- The IP address for pgds.pressganey.com is 204.13.94.133
- Please notify your Account Manager when a test file has been transmitted. Be sure to include your Client ID, the test file name and the file layout that describes the content and order of the fields in your file.
- *Press Ganey does not provide support for automating the transfer process. Please contact your software vendor for assistance.*

Within your FTP Client software, enter pgds.pressganey.com (or IP Address 204.13.94.133) as the host and the system generated User Name and Password you received via email. After your initial login, you are able to create a new password. Your login credentials are the same for the File Transfer Portal and FTP Client software.

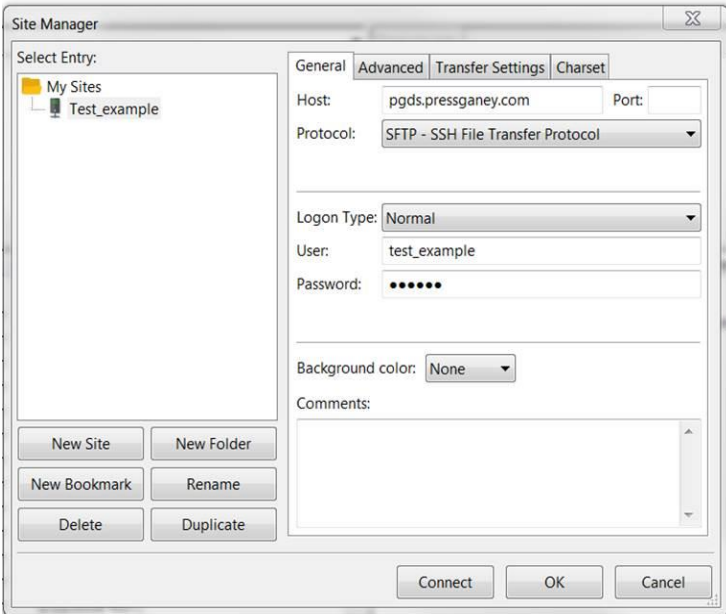

### <span id="page-20-0"></span>Understanding Update Files

It is not always possible to include all demographic data in the original data file uploaded to Press Ganey. You may send "update files" at a later time to populate empty fields or to correct data in fields that were incorrect in the original upload. Update files are especially important for HH-CAHPS public reporting. For HH-CAHPS, update files are necessary because some data **required** for HH-CAHPS are not known at the time of upload. Data in update files are used to enhance reporting; update files should never be processed for mailing.

Please note, if the data you need to update is the "Numbers of Patients Served" value for a given sample month, please also notify your Account Manager, so they can ensure the new value is copied to all appropriate locations in our systems.

Following are the requirements for an update file:

- **Every original and updated patient record sent to Press Ganey must include the Survey Designator, Client ID, Patient ID, Sample Month, and Sample Year**. The Survey Designator, Client ID, Patient ID, Sample Month, and Sample Year in the original file and the update file must be identical and specific to a particular patient in the specific month.
- The update file must use the naming convention: HHCAHPS\_UPDATE\_SAMPLE MONTH.csv. For example, HHCAHPS\_UPDATE\_08.csv, where 08 is the sample month of August.
- A Patient ID field must also be included in your file layout (i.e., the "map" that tells us which demographic variable will appear in each column or field of your uploaded records). Both original and updated records must follow the file layout that was approved by the Press Ganey Electronic Data Interchange (EDI) Specialist during the upload testing phase.

#### Your update file must match the layout of the original upload and follow this naming convention so that the records are not processed and mailed.

The following graphic shows how the update process works. Once the original and updated patient records are matched using the Survey Designator, Client ID, Patient ID, Sample Month, and Sample Year, the system compares the data in the two records. A blank field in the update record will not overwrite the corresponding field in the original record (as in the "Lang." column below). A populated field in the update record will overwrite the corresponding field in the original record (as in the "Gender" column below). An exception to this rule can be seen in the "First name" column—the Survey Designator, Client ID, Patient ID, Sample Month, Sample Year, first/middle/last names, and address cannot be overwritten.

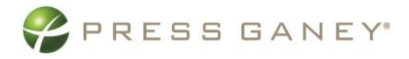

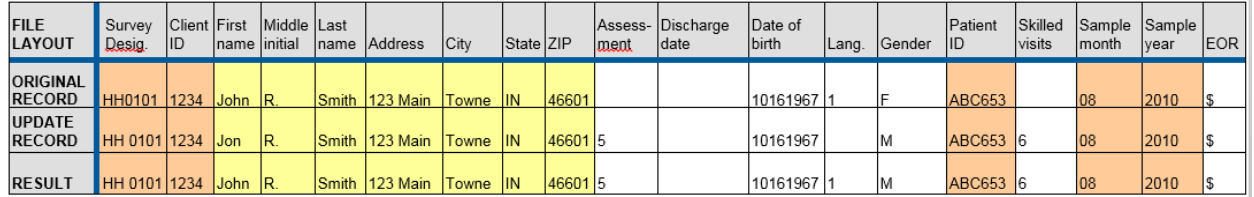

*The Survey Designator, Client ID, Patient ID, Sample Month, and Sample Year must appear in every record and must be identical in the original record and the update record.*

### <span id="page-21-0"></span>Troubleshooting & Technical Support

### <span id="page-21-1"></span>Technical Support

For questions or concerns about file requirements, data transmission, encryption, or general questions about getting started with InfoTurn, please contact a member of the EDI team at **888.773.7742**.

### <span id="page-21-2"></span>Wrong File Uploaded – Live Data

If you have uploaded a file or record that should not be processed (e.g., a record for a deceased patient), immediately contact your Press Ganey Account Manager or any member of the EDI team at **888.773.7742**. Please be ready to provide the filename or information about a specific record, such as medical record number, first and last name, or mailing information for that patient spelled exactly as it appears in your files. We will not stop individual records from processing; the entire file will need to be removed.

### <span id="page-21-3"></span>Editing & Returning Uploaded Files

To be HIPAA compliant, Press Ganey's EDI staff **cannot edit** files sent in for processing or testing. Your staff must perform any needed changes. Additionally, we **cannot return** uploaded files. We strongly encourage you to keep a copy of all files that you transmit to Press Ganey.

To see detailed results of your uploads (which records processed, skipped, errored, etc.), you need to request **Error! Reference source not found.** be posted to your PaGER account in the online tools. These files will post after each upload and will include the full patient record uploaded along with a note about how each record processed.

*Note: These files are not available for some official CAHPS services due to CMS guidelines. Please consult your Account Manager for further details.*

For other questions or concerns regarding Press Ganey's handling of HIPAA-related issues, please contact your Press Ganey Account Manager.

### <span id="page-21-4"></span>Support for Third Party-Applications

Because we are unfamiliar with your internal information systems, Press Ganey cannot offer advice on the specifics of how to extract your patient data. We recommend that individuals familiar with your databases extract the information or contact the vendor that supports your applications.

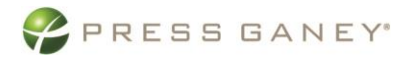

Press Ganey cannot provide technical support for the third-party file transfer or encryption products discussed in this guide. Please contact the vendor that supports your application.

#### <span id="page-22-0"></span>HIPAA, HITECH, and the FTP Process

File transfers between business partners are permitted under HIPAA/HITECH, but those transfers must protect the data being transmitted. While Press Ganey cannot directly control the methods you use to transmit data, we will only process files sent via one of our approved transmission methods. Other approaches (paper files, emails, unencrypted FTP files) will not be processed by Press Ganey and will be deleted as soon as they are detected.